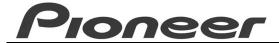

## PRODUCT INFORMATION BULLETIN

Bulletin # 260808

# DRM-7000 - Summary of Error Codes

#### Introduction

The Pioneer DRM-7000 FlexLibrary provides a series of codes to indicate problems or errors. Some codes refer to mechanical problems or request user interaction while other error messages note input mistakes. The following section provides general information about the code types. The chart includes error codes, probable causes and suggested methods to correct the errors.

### **Error Code Categories**

Error codes for the DRM-7000 fall under seven general categories with four fatal categories, usually related to the transfer mechanism, and three non-fatal categories associated with a drive or other device.

The fatal error categories are as follows:

- *Disc-protruding*: The disc may be protruding from a drive, magazine or the hyper-magazine. Once an error is generated, further operation is prohibited until corrected by removing or reseating the disc. This can be performed by the administrator. Service may be required.
- Elevating system: Vertical movement of transfer mechanism is halted. Once an error is generated, further
  operation is prohibited due to obstruction, address recognition failure, or mechanical fault. In most
  cases, service is required.
- Loading system: Horizontal movement of transfer mechanism is halted. Once an error is generated, further
  operation is prohibited due to obstruction, status recognition failure, or mechanical fault. In most
  cases, service is required.
- **Door-not-opening**: This error appears only when a pending operation cannot take place until the door is opened, for example, when the shipping screws are engaged. Other than an external obstruction blocking the door, service is required.

The **non-fatal** error categories are as follows:

- **Drive unit**: Drive unit errors may require replacement or reconnecting of the drive. If a disc is in a drive when the door is opened and the drive is disconnected, the magazine address for that disc is lost. Remove the disc before reconnecting the drive.
- Import/Export, Flip or Memory: A message appears in the display window asking whether to continue initialization if error persists after resetting. If no additional errors occur, User mode is enabled but the problem device may not be available until serviced.
- Warning messages (not handled as errors): Minor problems that may not affect initialization or other systems may need service soon but not immediately.

#### **Error Code Chart**

The chart codes are as follows:

- EC Error Code
- Display message appearing on the unit's LCD display panel or on the Controller system
- Possible Cause a brief statement indicating the problem area or situation
- Check Item suggested areas or items to investigate for problems
- Possible Solutions one or more answers for each error code condition

Page 1 June 19, 2001

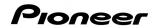

| EC  | Display                                                     | Possible Cause                                               | Check Items                                                                                                    | Possible Solutions                                                                                                    |
|-----|-------------------------------------------------------------|--------------------------------------------------------------|----------------------------------------------------------------------------------------------------|----------------------------------------------------------------------------------------------------|
| E83 | disc set<br>NG                                              | Disc protruding                                              | Remove each magazine until the buzzer stops sounding. Use the Hyper submode to eject the hyper-magazine as well.                                                                                                    | If the buzzer sounds while adding or removing a magazine, check the magazine for mis-aligned or tilted discs. If the buzzer is silent after reinserting the magazine, the error is automatically canceled. |
|     |                                                             | <i>D-Guide</i> or<br><i>Chuck</i><br>mechanism<br>protruding | If the buzzer continues to sound after removing all magazines, confirm that the carriage base block is in the default position.                                                                                                    | If the <i>D-Guide</i> or <i>Chuck</i> on the carriage base block protrudes, there may be damage to the assembly. Call Pioneer Service number.                                                              |
|     |                                                             | Defective sensor                                             | If the buzzer continues to sound after the carriage base returns to the default position, verify that the light sensor is unobstructed.                                                                                                    | If the sensor is unobstructed, close the door and reinitialize the system. If the buzzer continues to sound, the sensor may require service. Call Pioneer Service number.                                  |
| E86 | elev motor<br>FG NG                                         | Rotary encoder trouble                                       | Service is required.                                                                                                    | Call Pioneer Service number.                                                                                                    |
| E87 | elev.<br>sensor                                             | Elevating<br>address sensor<br>trouble                       | Service is required                                                                                                    | Call Pioneer Service number.                                                                                                    |
|     | elev.<br>motor lock                                         | Elevating motor locked                                       | Remove all magazines first. Note the position of the carriage base and confirm that it corresponds to the location shown on the system (read-out in Test mode). If the location information is correct, close the door and reinitialize the system. | If the E88 error appears again after reinitializing, call Pioneer Service number.                                                                                                    |
| E88 |                                                             | Elevating<br>address sensor<br>or rotary encoder<br>trouble  | If the selected address is different from the listed location on the carriage base while the base is at the top or bottom position, the sensor may have failed.                                                                                     | Call Pioneer Service number.                                                                                                    |
|     |                                                             | Foreign object contamination                                 | If the carriage base is lodged in the highest or lowest position, there may be something caught in the mechanism.                                                                                                    | Call Pioneer Service number.                                                                                                    |
|     | elev. timeover (Normal timeover value is set to 10 seconds) | Belt has slipped<br>off in the<br>elevating drive            | Service is required                                                                                                    | Call Pioneer Service number.                                                                                                    |
| E89 |                                                             | Timing<br>inaccuracy                                         | Service is required                                                                                                    | Call Pioneer Service number.                                                                                                    |
|     |                                                             | Encoder plate<br>error; deformed<br>object adhered,<br>etc.  | Service is required                                                                                                    | Call Pioneer Service number.                                                                                                    |

Page 2 June 19, 2001

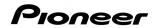

| EC  | Display              | Possible Cause                                                          | Check Items                                                                                                    | Possible Solutions                                                                                                    |
|-----|----------------------|-------------------------------------------------------------------------|----------------------------------------------------------------------------------------------------|----------------------------------------------------------------------------------------------------|
| E97 | E97 loading<br>SW NG | Dislodged or disconnected flexible cables                               | Service is required                                                                                                    | Call Pioneer Service number.                                                                                                    |
|     |                      | Removal of the switch arm in the carriage base block                    | Service is required                                                                                                    | Call Pioneer Service number.                                                                                                    |
|     |                      | Grease shortage<br>around steel ball<br>(6)                             | Service is required                                                                                                    | Call Pioneer Service number.                                                                                                    |
| E98 | loading<br>mech NG   | Abrasion of parts<br>in the loading<br>mechanism                        | In System Administrator mode, use the<br>Info-Run statistics-Number of times-<br>Load/Unload to check the number of<br>operations performed.                                                                            | If the number is greater than four million, service is required. Call Pioneer Service number.                                             |
|     | loading<br>timeover  | Mechanism<br>adjustment<br>inaccuracy                                   | Service is required                                                                                                    | Call Pioneer Service number.                                                                                                    |
|     |                      | Dislodged belt  Loading motor  worn out or  experiencing  other trouble | Service is required  From the System Administrator mode, use <i>Info-Run statistics-Number of times-Load/Unload</i> to review the number of operations. If the number is greater than two million, service is required. | Call Pioneer Service number.  Call Pioneer Service number.                                                                                |
| E99 |                      | Abrasion of parts in the loading mechanism                              | From the System Administrator mode, use <i>Info-Run statistics-Number of times-Load/Unload</i> to review the number of operations on expendable parts.                                                                  | If the number is greater than four million, service is required. Call Pioneer Service number.                                             |
|     |                      | Demo mode<br>preparation<br>failure                                     | If this error is returned when attempting to send a disc to a particular slot, check for discs previously left in that slot.                                                                                            | In the All Slot Aging Demo mode, discs must be set in the hyper magazine slots one through four. All other magazines/slots must be empty. |
|     |                      | Insertion error of the drive connector                                  | During transfers from one bay to another, a disc may touch something. If this happens, the drive's interface connection may be affected.                                                                                | Open the rear door and check the drive connections. If a disc remains in the drive, remove the disc before reconnecting the drive.        |

Page 3 June 19, 2001

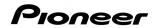

| EC  | Display         | Possible Cause  | Check Items                               | Possible Solutions                             |
|-----|-----------------|-----------------|-------------------------------------------|------------------------------------------------|
|     |                 | Object pressing | Check the physical access to the door     | Verify the clearance area in front of and      |
|     | door open<br>NG | against door    | and remove any obstacles.                 | around the access door.                        |
|     |                 |                 | Execute the DOOR submode from the         | If the plunger is silent, service is required. |
|     |                 | Plunger trouble | System Administrator mode. Listen for     | Call Pioneer Service number.                   |
|     |                 |                 | the sound of the plunger moving.          |                                                |
| EF3 |                 | Door lock       | If the door fails to open after five      |                                                |
|     |                 | mechanism       | attempts, the mechanical parts (springs   | Call Pioneer Service number.                   |
|     |                 | trouble         | and rods) may be jammed.                  |                                                |
|     |                 |                 | If the error registers while the door is  |                                                |
|     |                 | Door switch     | open, service is required. Call Pioneer   | Call Pioneer Service number.                   |
|     |                 | trouble         | Service number.                           |                                                |
|     | _               | Demo mode       | If the error occurs during the Demo       | In the Hyper(magazine)-Drive Demo, discs       |
|     |                 | preparation     | mode execution, verify that the proper    | must be in hyper-magazine slot 1 through       |
| EF8 | MTE             | failure         | number of discs fill the slots.           | slot 16.                                       |
|     | mecha NG        | Mechanism       |                                           |                                                |
|     |                 | adjustment      | Service is required                       | Call Pioneer Service number.                   |
|     |                 | inaccuracy      |                                           |                                                |
|     |                 |                 | Press the door switch to cancel the       | If an asterisk (*) appears in the display      |
| E9A | MTE             | Disc detection  | operation. Use the Test mode, Diag-       | window, continue with normal operations.       |
|     | sensor NG       | sensor trouble  | Robotics-Collectivity to check disc       | For other results, Service is required. Call   |
|     |                 |                 | loading and unloading operations.         | Pioneer Service number.                        |
|     | D#              | Strap terminal  |                                           |                                                |
| EA* | connect<br>NG   | connector       |                                           |                                                |
|     |                 | (DR-R7181)      |                                           |                                                |
|     | 110             | disconnected    | Open the rear door and verify that the    | If a drive's strap terminal is loose or        |
|     | D# setup        | Strap terminal  | drive's strap terminal and drive bay (Bay | disconnected, reseat the drive. If the strap   |
| EB* | NG              | connector       | 1 through Bay 16) correspond to the       | terminal is connected properly, remove the     |
|     | 110             | (DR-R7181)      | proper error code's suffix (0 to F).      | drive and close the door to reinitialize the   |
|     |                 | disconnected    | Check all drive connections.              | system.                                        |
|     |                 | Strap terminal  |                                           |                                                |
| EC* | D# stop<br>NG   | connector       |                                           |                                                |
|     |                 | (DR-R7181)      |                                           |                                                |
|     |                 | disconnected    |                                           |                                                |
|     | D#<br>damper    |                 | Use the Test mode, Diag-Robotics-         | If the clamper remains inoperative, perform    |
|     |                 | Motor or drive- | Individually-Clamper-Manual, to attempt   | the same check on other drives. If other       |
| ED* |                 | circuit trouble | to manually operate the suspected drive   | drive clampers are ok, replace defective       |
|     | NG              |                 | clamper.                                  | drive.                                         |
|     |                 | Switch trouble  | Service is required                       | Call Pioneer Service number.                   |

Page 4 June 19, 2001

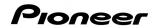

| EC  | Display               | Possible Cause                                                                              | Check Items                                                                                                    | Possible Solutions                                                                                                    |
|-----|-----------------------|---------------------------------------------------------------------------------------------|----------------------------------------------------------------------------------------------------|----------------------------------------------------------------------------------------------------|
| EE0 | hyper<br>timeover     | Motor or drive-<br>circuit trouble                                                          | Service is required                                                                                                    | Call Pioneer Service number.                                                                                                    |
|     |                       | Dislodged or<br>disconnected<br>connector<br>assembly                                       | Service is required                                                                                                    | Call Pioneer Service number.                                                                                                    |
| EE1 | 1-unit<br>timeover    | Motor or drive-<br>circuit trouble<br>Dislodged or<br>disconnected<br>connector<br>assembly | Service is required  Use the Test mode, <i>Diag-Robotics-Individually-Clamper-Manual</i> , to attempt to manually operate the suspected drive clamper.         | Call Pioneer Service number.  If the clamper remains inoperative, drive clamper may be defective. Replace drive.                                                                                                    |
| EE9 | mail<br>timeover      | Motor or drive-<br>circuit trouble<br>Dislodged or<br>disconnected<br>connector<br>assembly | Service is required  Service is required                                                                                                    | Call Pioneer Service number.  Call Pioneer Service number.                                                                                                    |
|     | EPROM<br>memory<br>NG | nory Memory trouble                                                                         | Inaccurate data may be automatically erased. After the initialization is complete, use the System Administration mode/Info submode, to check <i>Contents</i> . | If all Disc Detection information is listed as Uncertain, repeat a <i>probe</i> using the Probe submode.  If the error code is undefined,                                                                                                    |
| EE1 |                       |                                                                                             | Use the System Administration mode/Info submode, to check the <i>Error Log</i> .                                                                               | simultaneously press and hold the ESC and FUNCTION buttons for four seconds. Follow the instruction shown in the display window to clear the error log.                                                                                                    |
| EF1 |                       |                                                                                             | Use the System Administration mode/Info submode, to check the number of operations and the unit's running time.                                                | If the numbers are abnormal, simultaneously press and hold the ESC and FUNCTION buttons for four seconds. Follow the instruction shown in the display window to reset the data.                                                                                       |
|     |                       |                                                                                             | If the initialization fails continually generating an error code such as EF8, clear the memory with <i>All Erase</i> .                                         | Move the cursor to <i>Info</i> on the first screen of the Test mode. Simultaneously press and hold the ESC and FUNCTION buttons for four seconds. Follow the instruction shown in the display window to restore the memory. Initiate a Probe to finish the procedure. |
| EF2 | address<br>missing    | Adjustment inaccuracy                                                                       | Service is required                                                                                                    | Call Pioneer Service number.                                                                                                    |

Page 5 June 19, 2001

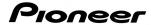

| EC         | Display           | Possible Cause                      | Check Items         | Possible Solutions           |
|------------|-------------------|-------------------------------------|---------------------|------------------------------|
| EF9<br>EFA | mail<br>sensor NG | Tray-position sensor switch trouble | Service is required | Call Pioneer Service number. |
| LFA        |                   | Disc-sensor switch trouble          | Service is required | Call Pioneer Service number. |

Warning Messages not handled as errors (Service is required):

| Warning Message         | Check Items                                                                              |  |
|-------------------------|------------------------------------------------------------------------------------------|--|
| Fan* stopped or locked  | Check the standard fan (Fan #1) and the backup fan (Fan #2).                             |  |
| Fan* connected NG       | Check the connection to the standard fan (Fan #1).                                       |  |
| Llyper signt and insert | Test the Hyper submode (under the System mode) functions properly (eject/insert). Verify |  |
| Hyper eject and insert  | that the touch memory may be read after inserting a hyper magazine.                      |  |

The solutions provided in this bulletin are usually effective in solving common problems. If service is required, please contact your Pioneer Service representative at 800-421-1613

For function and operation, application solutions, upgrades, and further assistance with the DRM-7000 disc-library system, please click the Service & Support tab (<u>Business Product Support</u>) on the Pioneer website: <a href="https://www.pioneerelectronics.com">www.pioneerelectronics.com</a> or contact Pioneer Technical Support at 310/952-2111.

Page 6 June 19, 2001